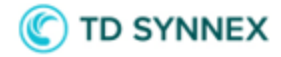

# **Capture Purchase Order number**

# **Vendor Agnostic feature**

**StreamOne lon** 

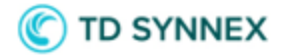

# Table of Contents

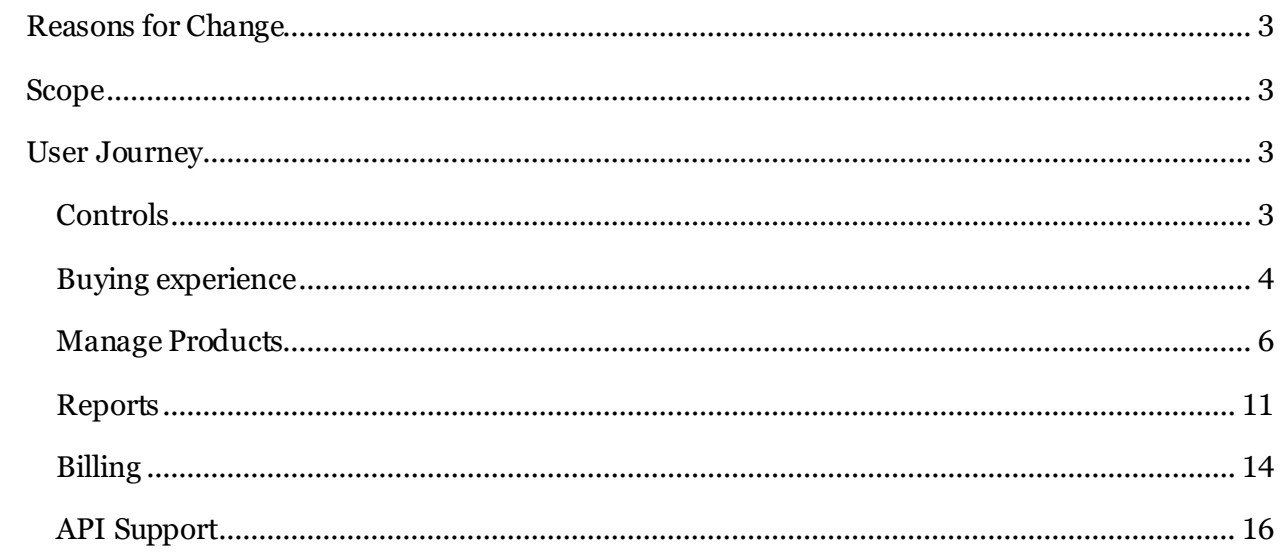

# <span id="page-2-0"></span>**Reasons for Change**

**TD SYNNEX** 

Before this release, there was no method in place to capture a Reseller's or End Customer's Purchase Order number in the StreamOne Ion platform. This enhancement will correct the situation, allowing Resellers the ability to associate an End Customer Purchase Order number and/or Reseller Purchase Order number to a customer's subscription in an effort to reconcile their finances.

### <span id="page-2-1"></span>**Scope**

- This feature is vendor agnostic.
- This document only covers Customer 360 experience in the StreamOne Ion platform but not the end customer Marketplace experience.

# <span id="page-2-2"></span>**User Journey**

This document describes the impact that changes have in different sections of the StreamOne Ion platform, and the experience users will have.

#### <span id="page-2-3"></span>**Controls**

A new toggle is now available in the configuration of Cloud Account Fields to control whether or not the fields are displayed in the Manage Product Table in Customer 360.

Purchase Order Numbers are cloud account custom fields and can be configured under Settings -> Cost Management -> Cloud account fields:

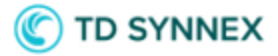

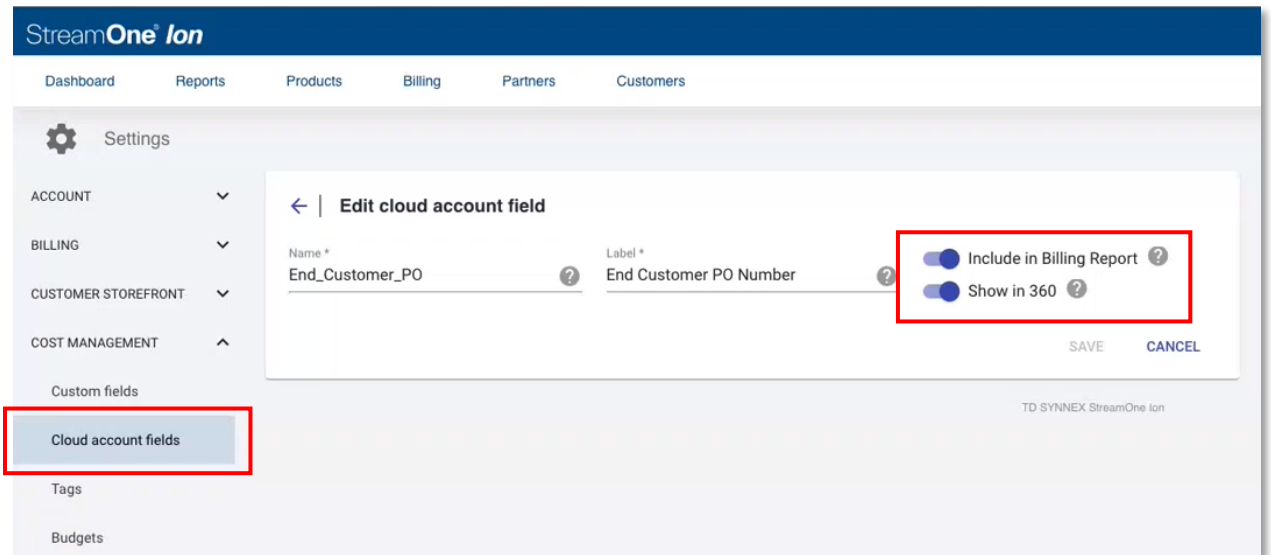

Users will be able to edit any Cloud account field and see the two available toggles. "Include in Billing Report" already existed and influences whether the cloud account fields are shown in the billing exports.

The new toggle, "Show in 360", controls whether or not the fields are displayed. When turned OFF, Purchase Order number related data will not be shown in the Manage Product Table in Customer 360. If the toggle is turned ON, then new columns will be dynamically added to the Customer 360 view that shows the related field data:

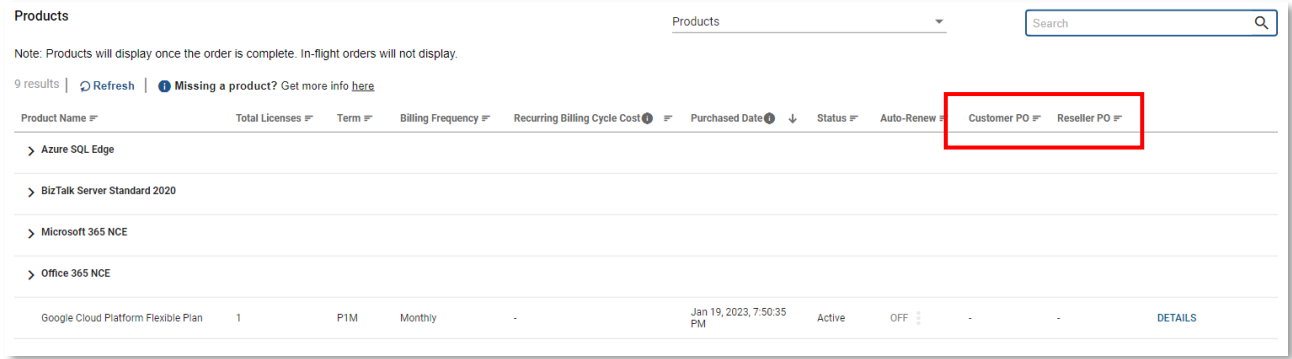

#### <span id="page-3-0"></span>Buying experience

The new feature will be available when a user buys a product.

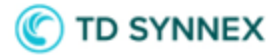

After having a product added to the shopping cart, when the user presses the "Configure" option, the two new fields are shown. Each field is limited to 50 characters, not mandatory and no additional validation or logic will be applied to them:

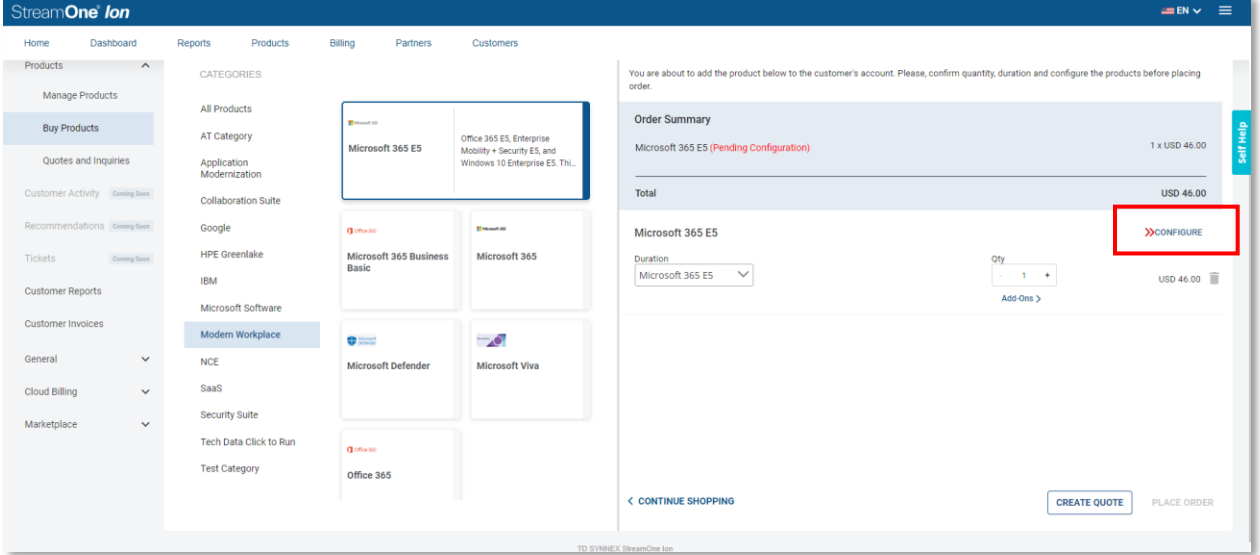

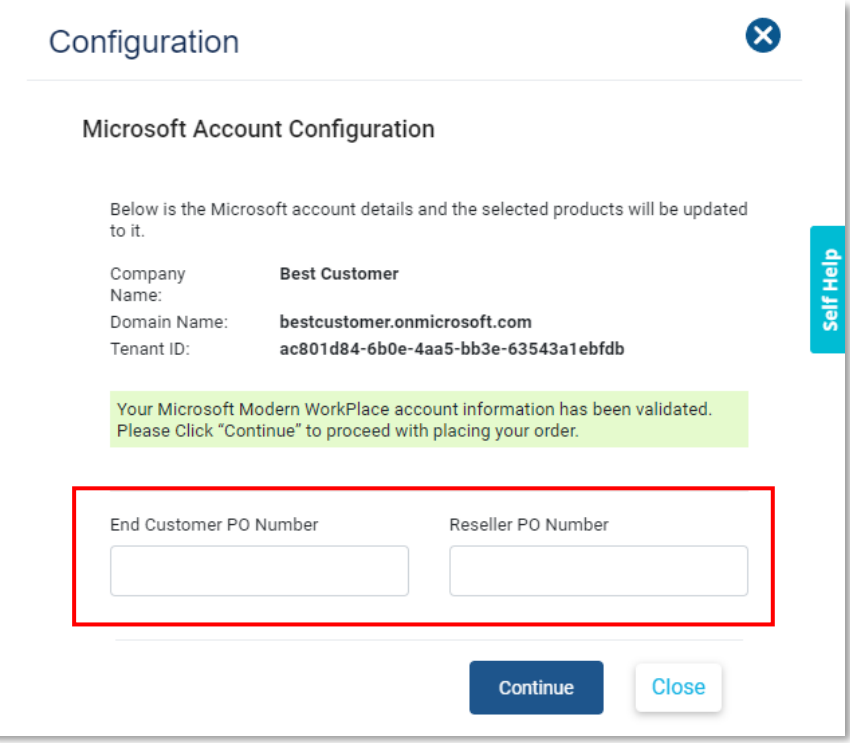

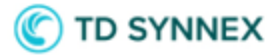

When the Purchase Order number fields are populated while purchasing a subscription, they will automatically be added to the Cloud Custom Fields, so manual adding the fields for each account is not required.

**Note:** The End Customer Purchase Order number and Reseller Purchase Order number fields will not be shown for Azure Reservations products, but users will still be able to add/edit a Purchase Order numbers for Reservations through Lifecycle Management.

#### <span id="page-5-0"></span>Manage Products

Users will be able to view and modify Purchase Order number field related data in the Manage Products section:

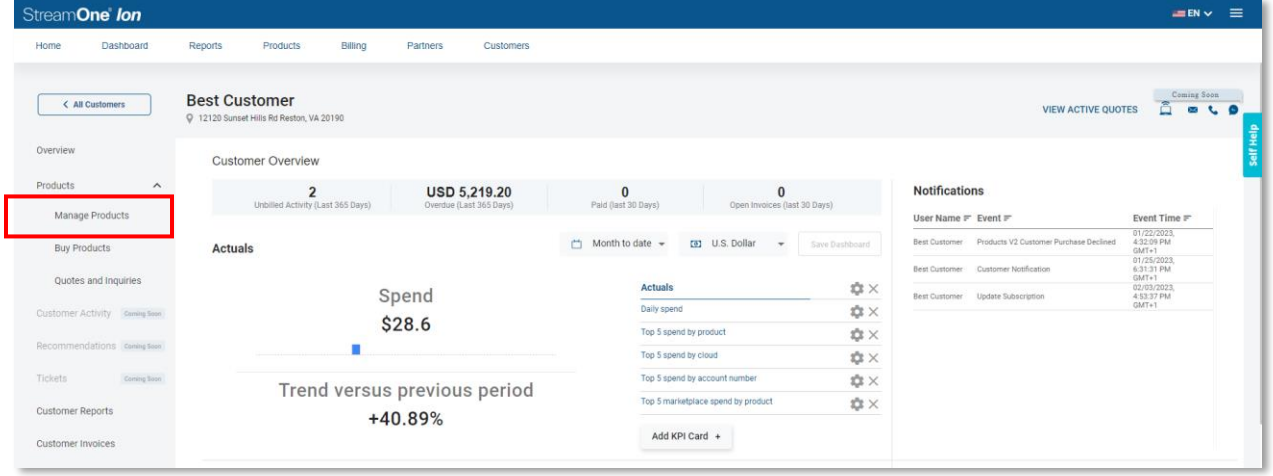

Two new columns have been added to the Products Table with the Customer Purchase Order number and Reseller Purchase Order number fields and its corresponding data:

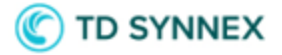

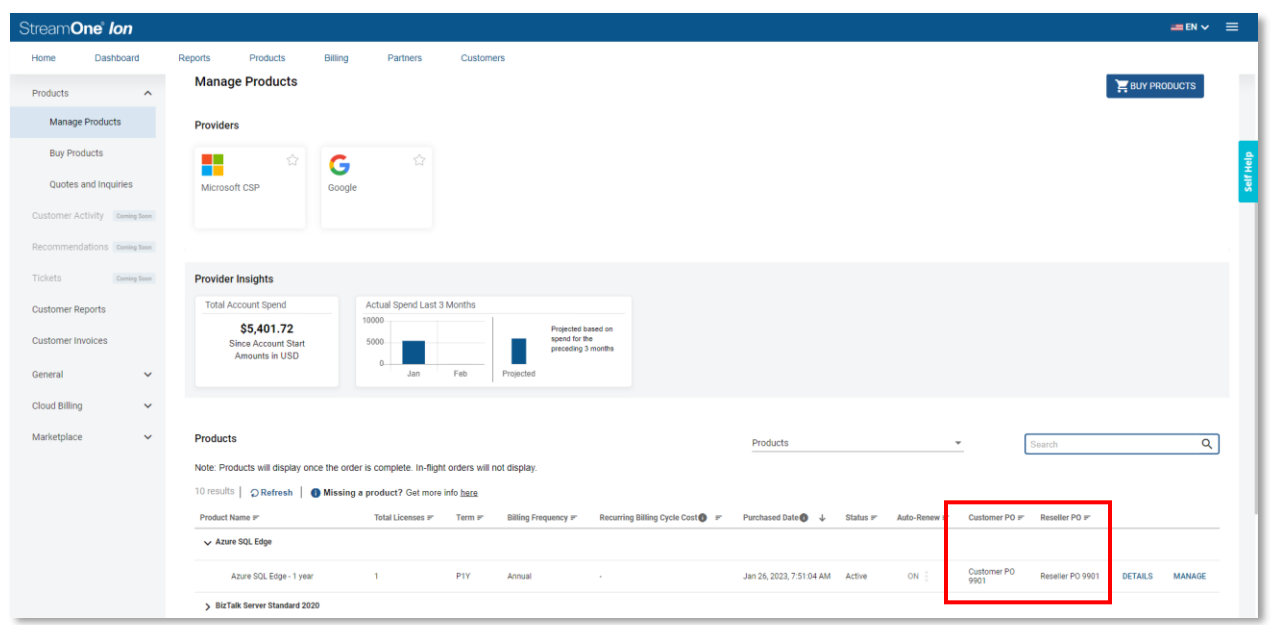

To edit the values on the Customer Purchase Order number and Reseller Purchase Order number fields press the "MANAGE" option on the product line:

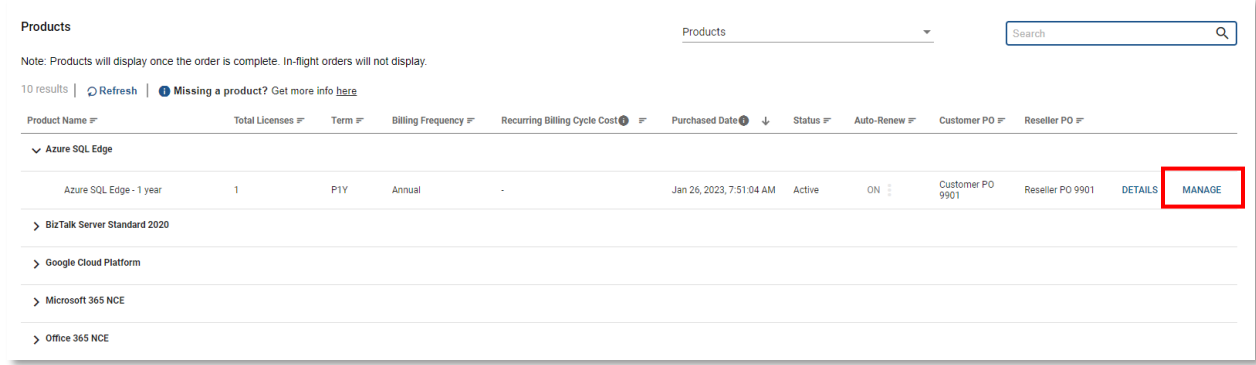

A new window will pop up with the Order description, press the "Edit" button to continue:

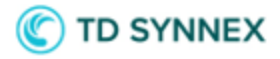

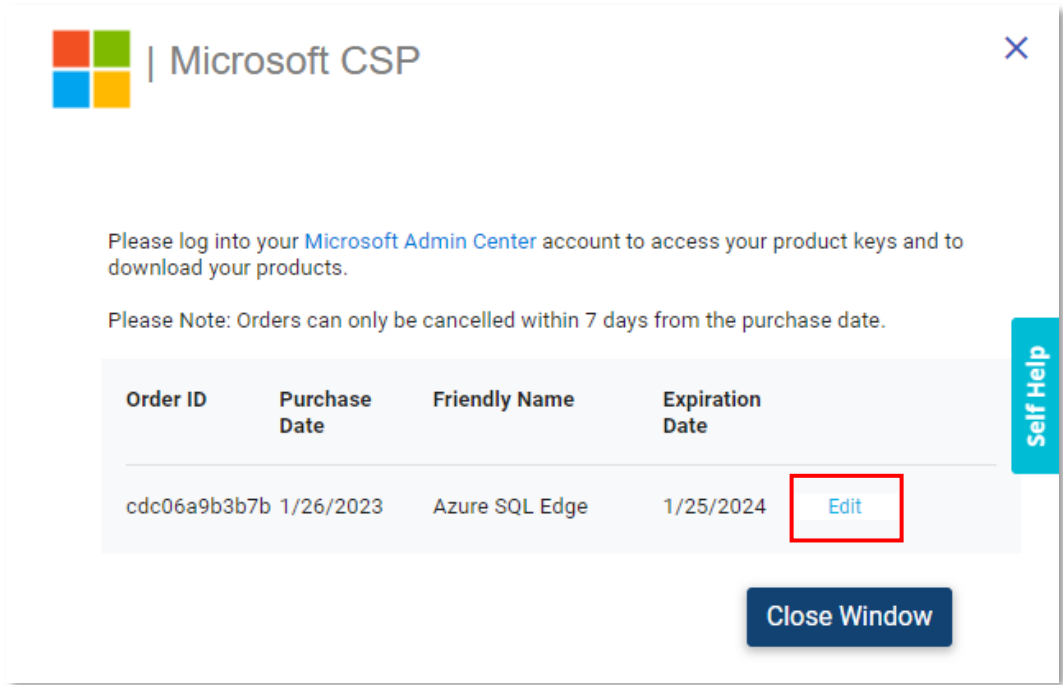

The End Customer Purchase Order number and Reseller Purchase Order number fields are visible on the bottom of the Edit Order page and new values can be entered that will overwrite any previous value:

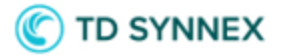

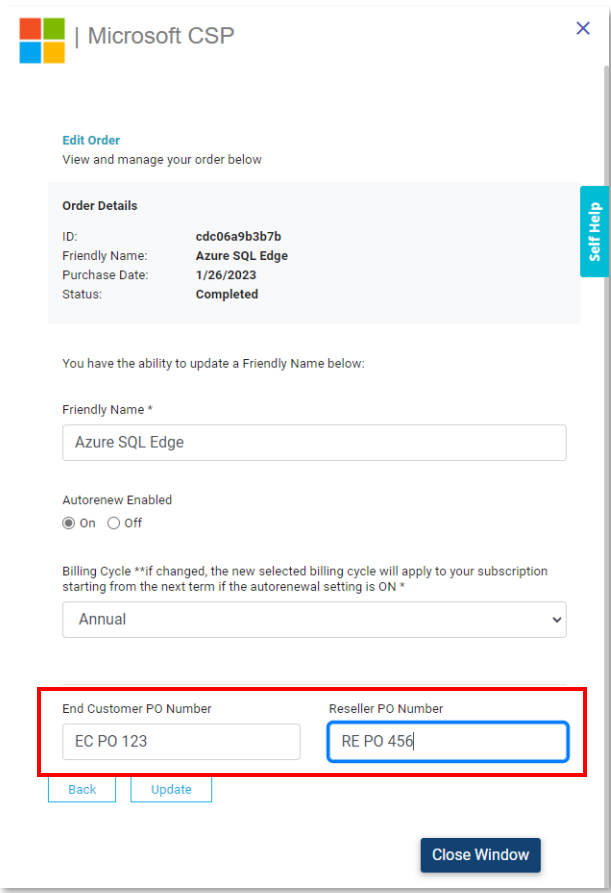

After pressing the update button all the changes will be saved.

To see the changes reflected on the Products Table, users need to press the refresh button or wait one hour for the system to refresh automatically:

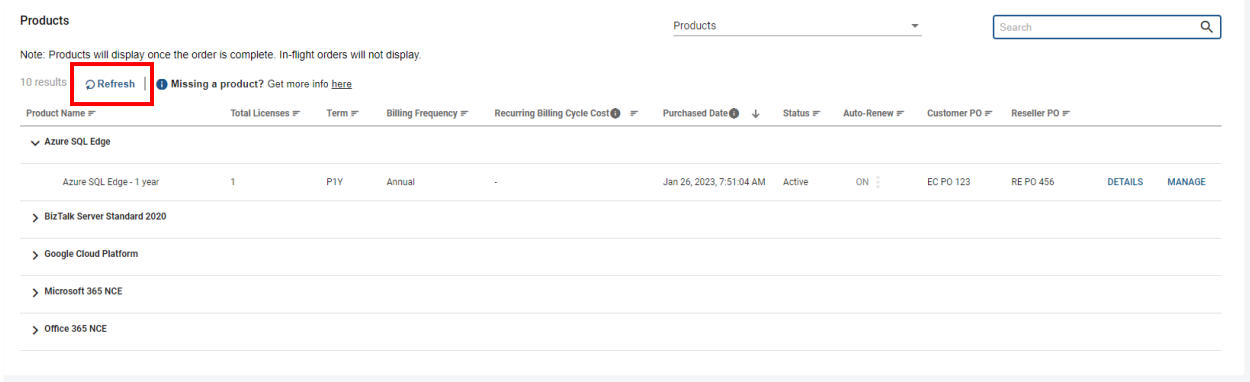

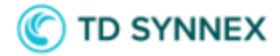

The same can be done for existing subscriptions that did not previously have any Purchase Order number information associated to it using the "MANAGE" option:

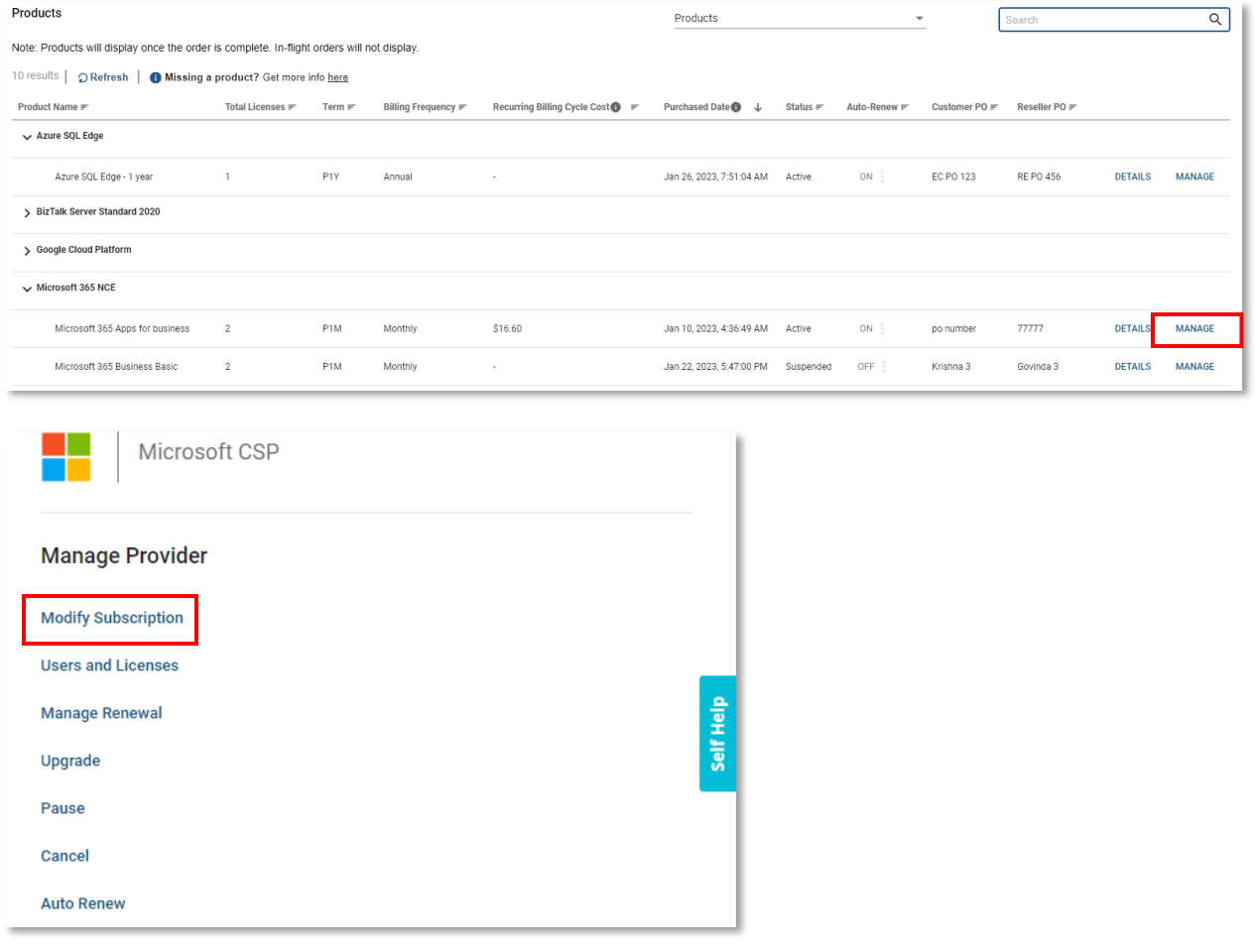

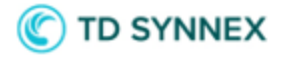

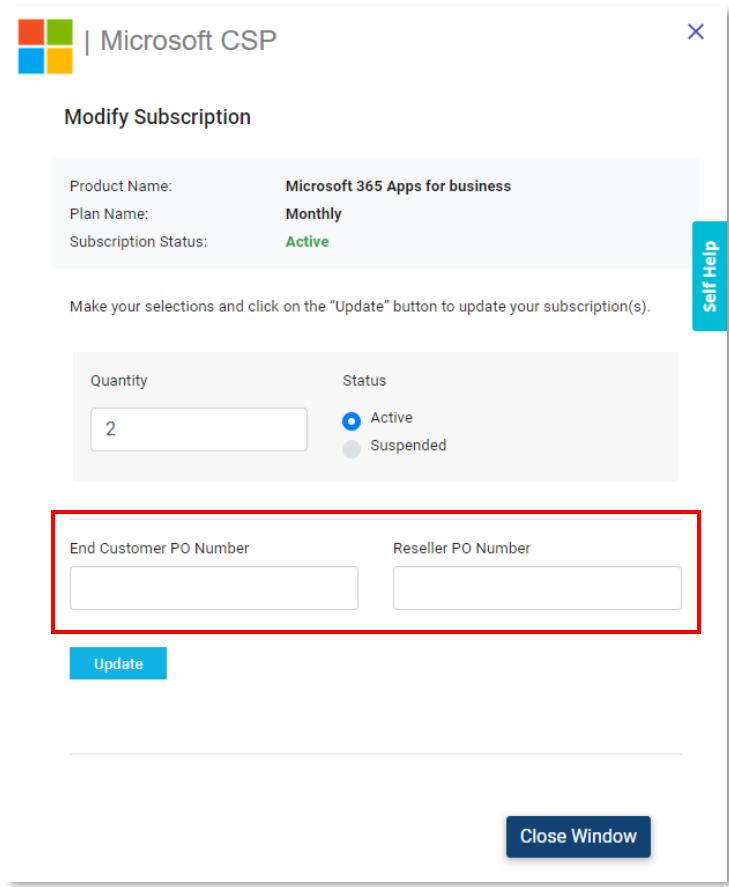

Users will be able to use the search box to narrow the results to show records that contain data that matches the related search:

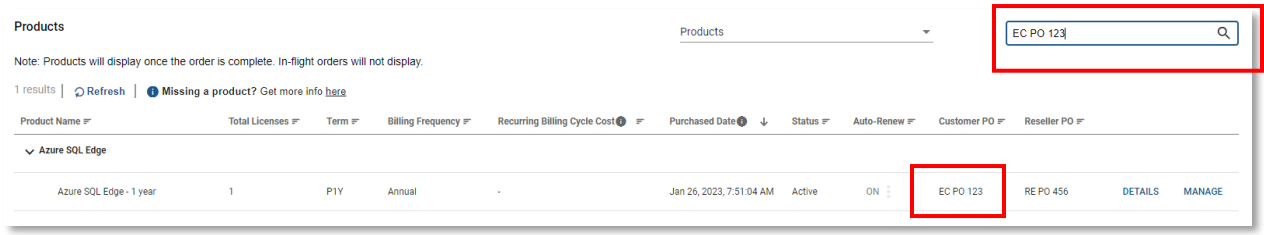

#### <span id="page-10-0"></span>**Reports**

The Customer Purchase Order number and Reseller Purchase Order number fields will be available to use in any of the available reports.

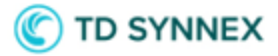

The frequency in which Reports are updated is tied to the logics of each vendor and how frequently StreamOne Ion is programmatically importing data from their systems.

Only when the reports are updated will the latest Purchase Order related data be reflected in the report.

Users will first have to add the Cloud Account fields using the "OPTIONS" menu inside the report page and select the desired fields in the "Manage Cloud Account Fields" window:

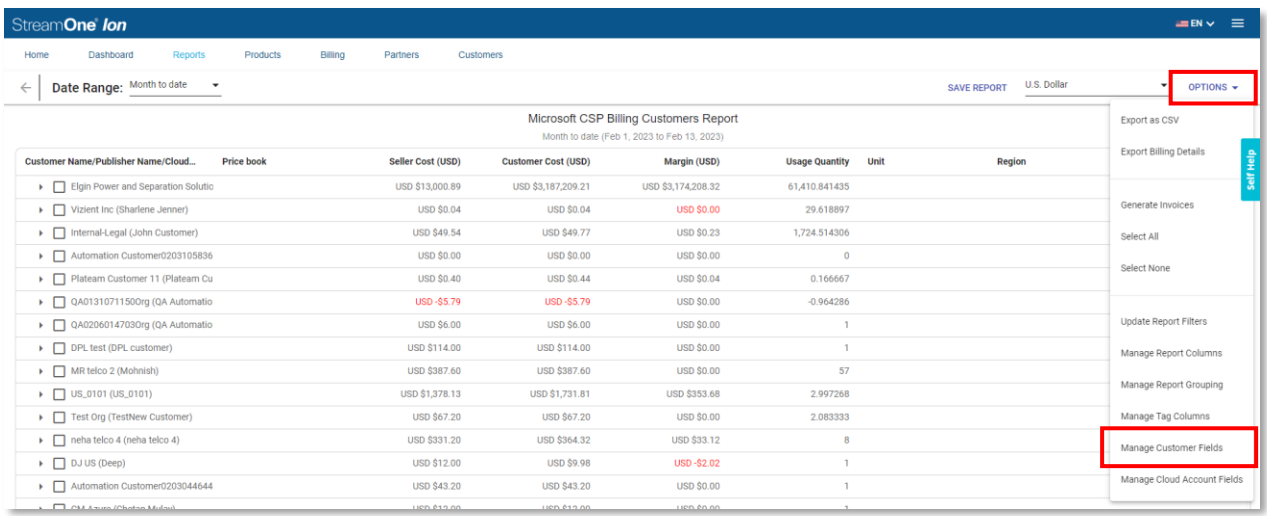

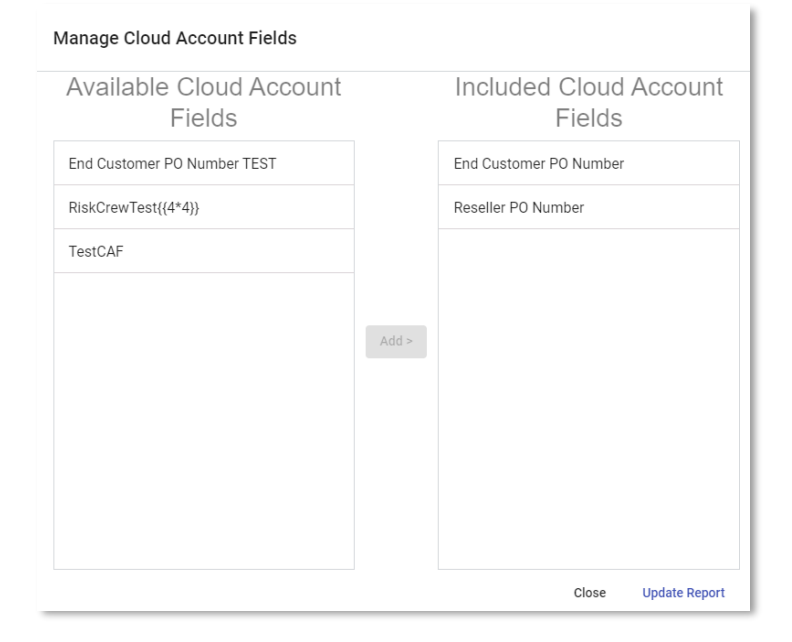

Once this is completed, those specific fields will be shown in the list of available columns and can be added using the "Mange Report Columns" menu under "OPTIONS":

# C TD SYNNEX

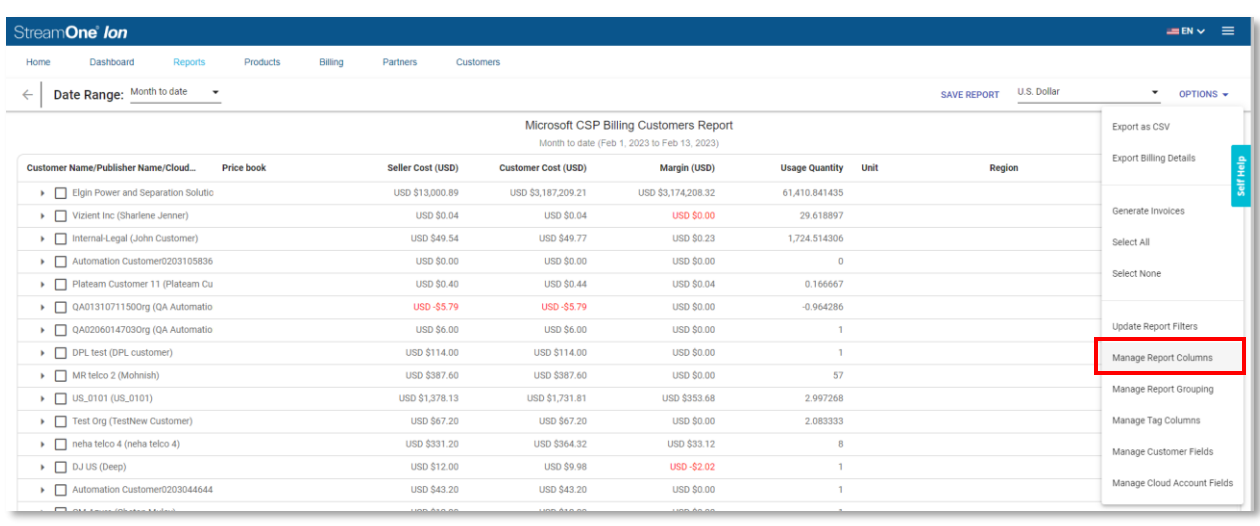

I

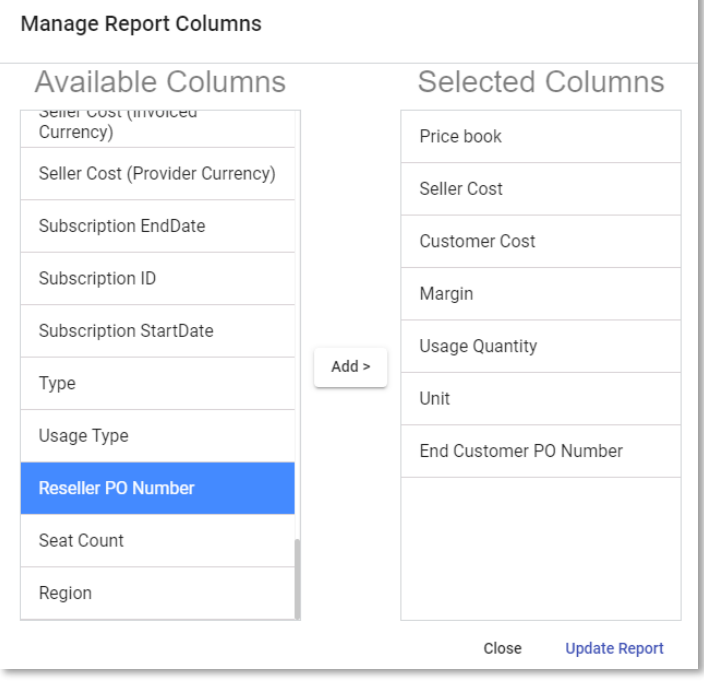

The report will then show the selected fields and corresponding information when available. Users can save the changes as a custom report view, so they do not have to repeat these changes each time they view reports:

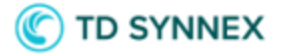

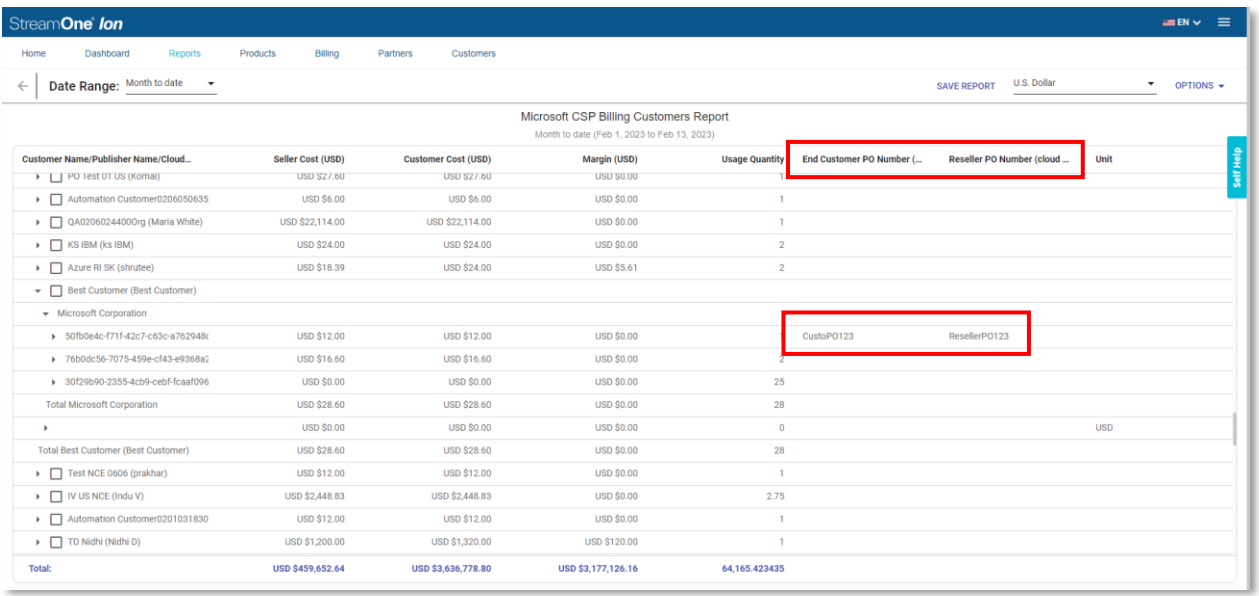

#### <span id="page-13-0"></span>Billing

On the Billing side, this feature now makes both Reseller and Customer Purchase Order number fields and the corresponding data available when users download the Detailed CSV on the invoice screen:

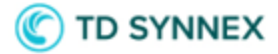

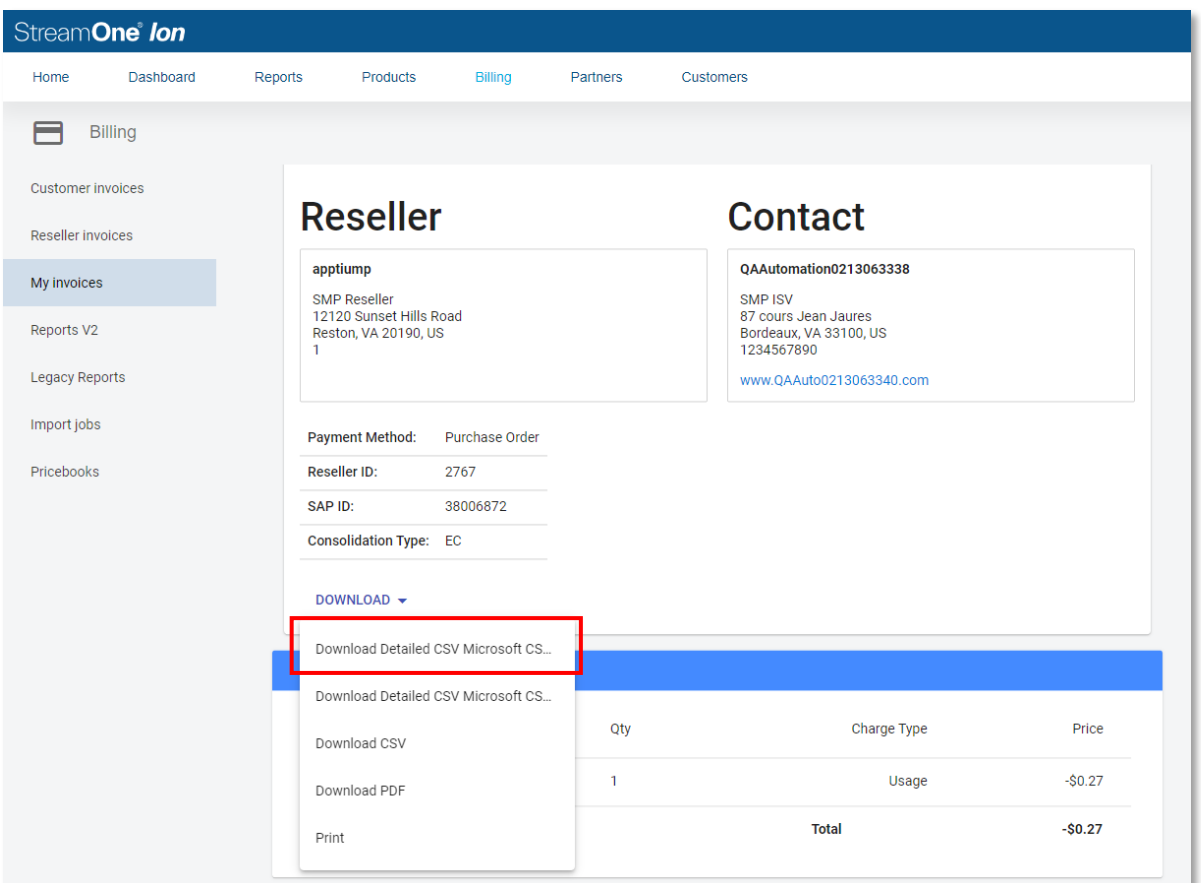

Cloud account fields are shown with the prefix "Custom\_CloudAccountField:" followed by the field name:

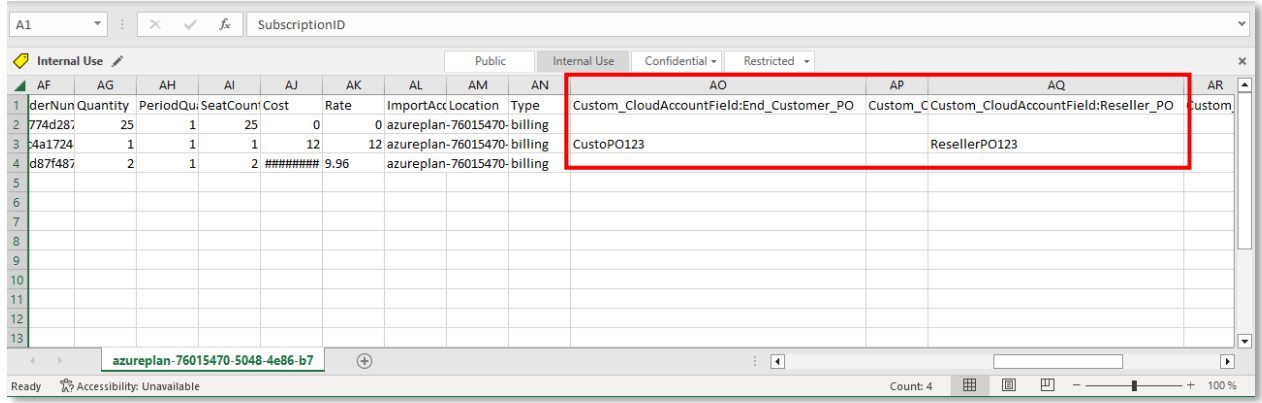

If users have the detailed billing export configured under "Settings" then any data related to the Customer Purchase Order number and/or Reseller Purchase Order number will also be available on these exports:

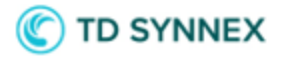

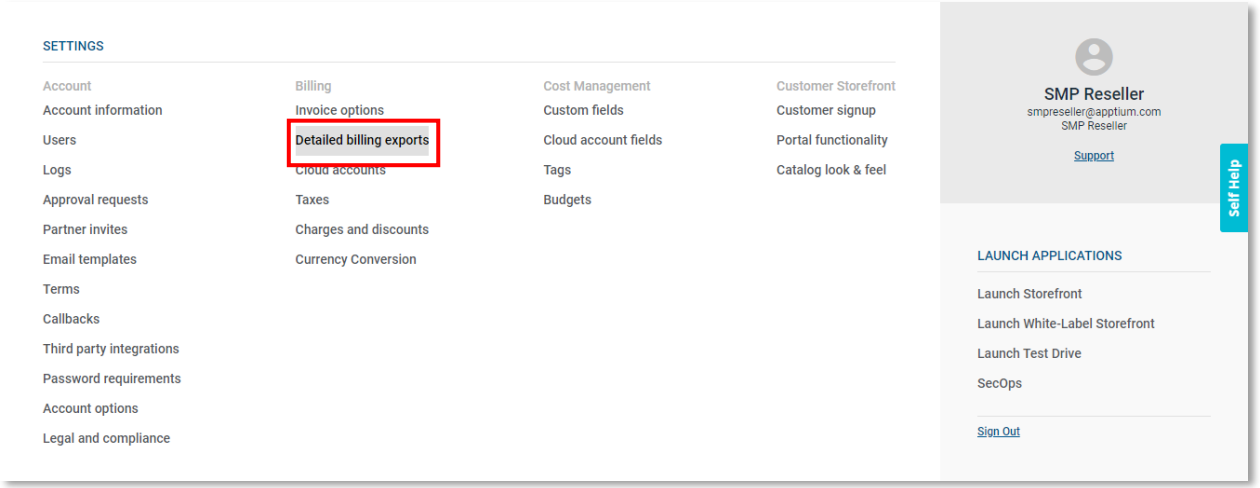

The changes presented in this feature are not reflected yet on the invoices resellers receive from TDSYNNEX and will be introduced in future releases.

#### <span id="page-15-0"></span>API Support

The information in the Cloud Account Custom fields will be available in the Detailed Invoice API.